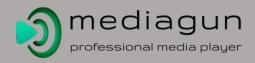

## MediaGun Little Helper (Click on a link)

## Backstage

- Help & User's Profile
- Cloud Synchronisation
- 1. GET (choose a Media Folder)
- Populating the Media Boxes and Preview
- MS-Office
- 2. ADD Media to a Playlist
- Transitions
- TXT Styles 1
- TXT Styles 2
- Playlist Sidebar
- List of Playlists
- 3. RUN the show!

## Stage

- Stage User Interface
- Branding Window

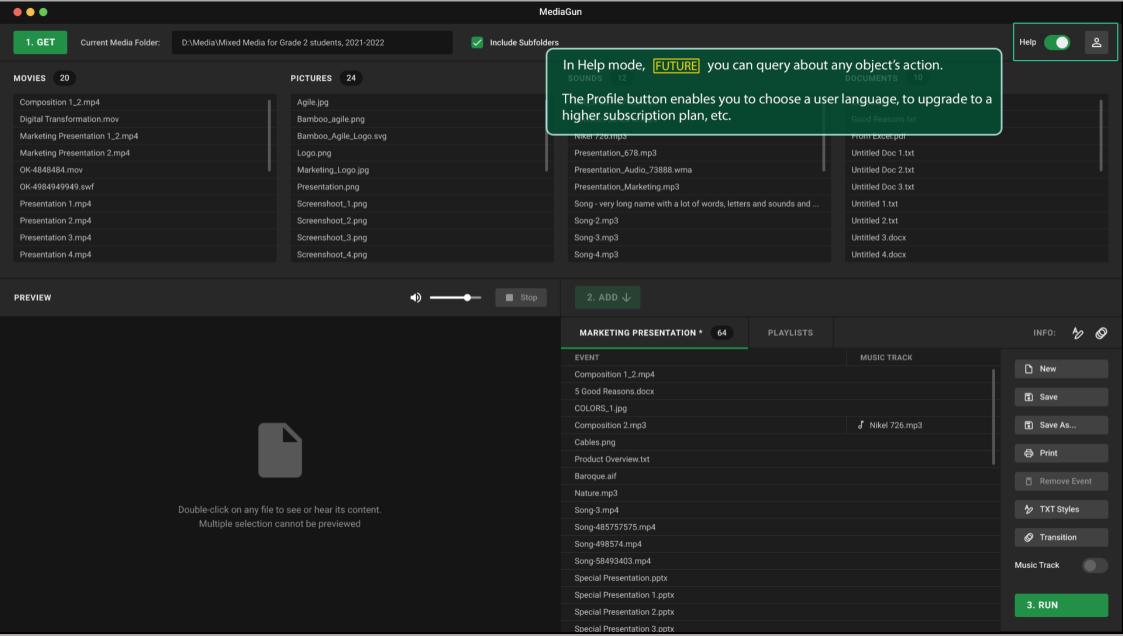

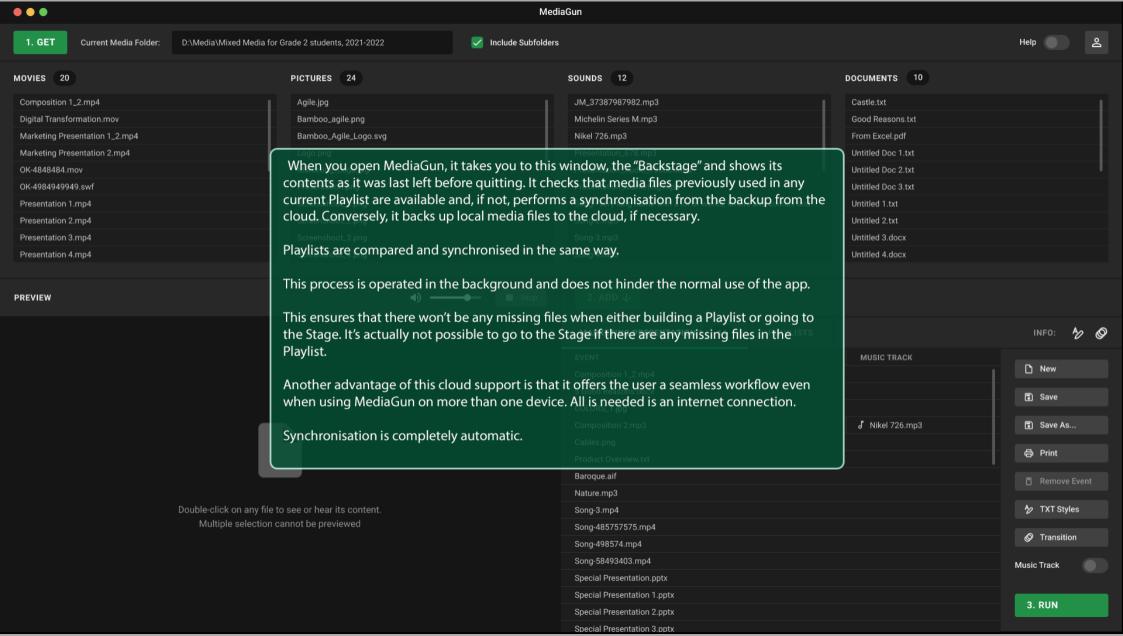

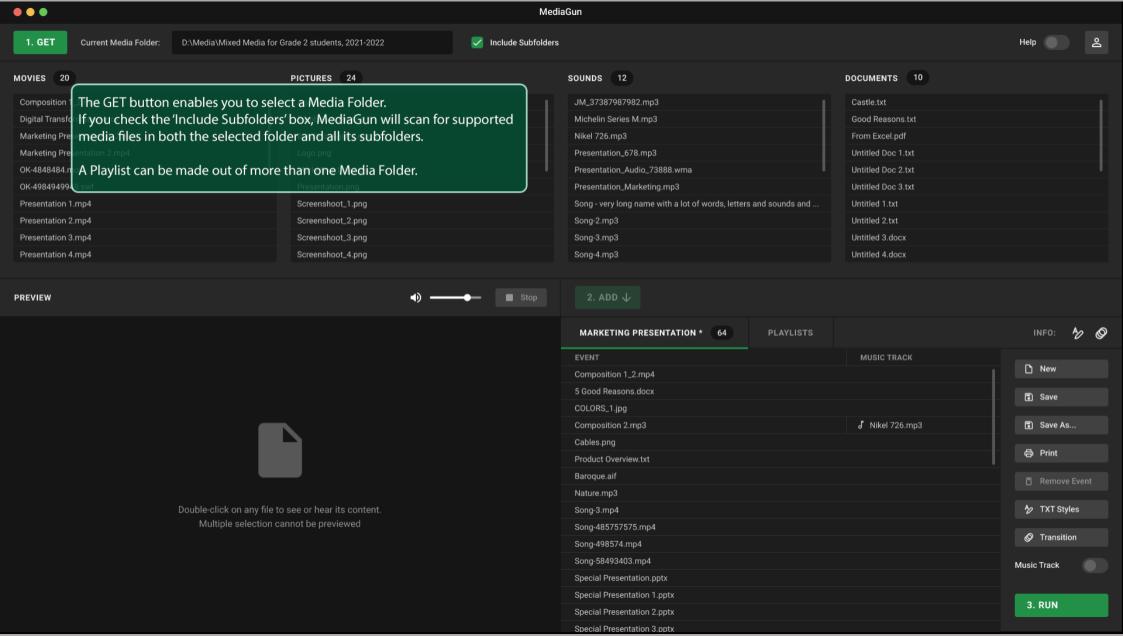

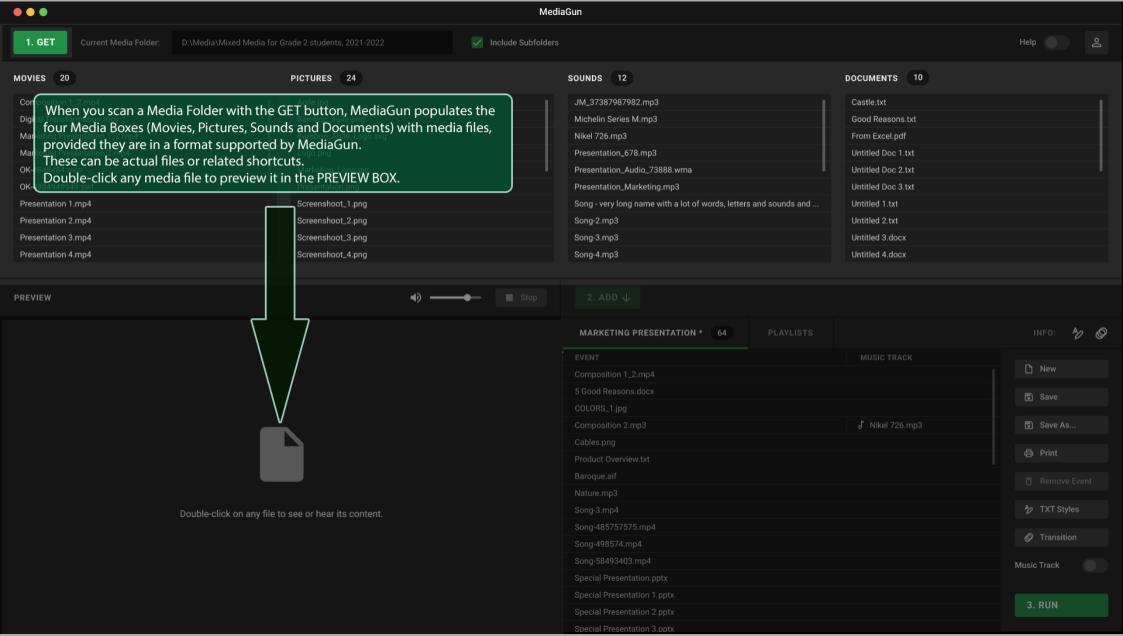

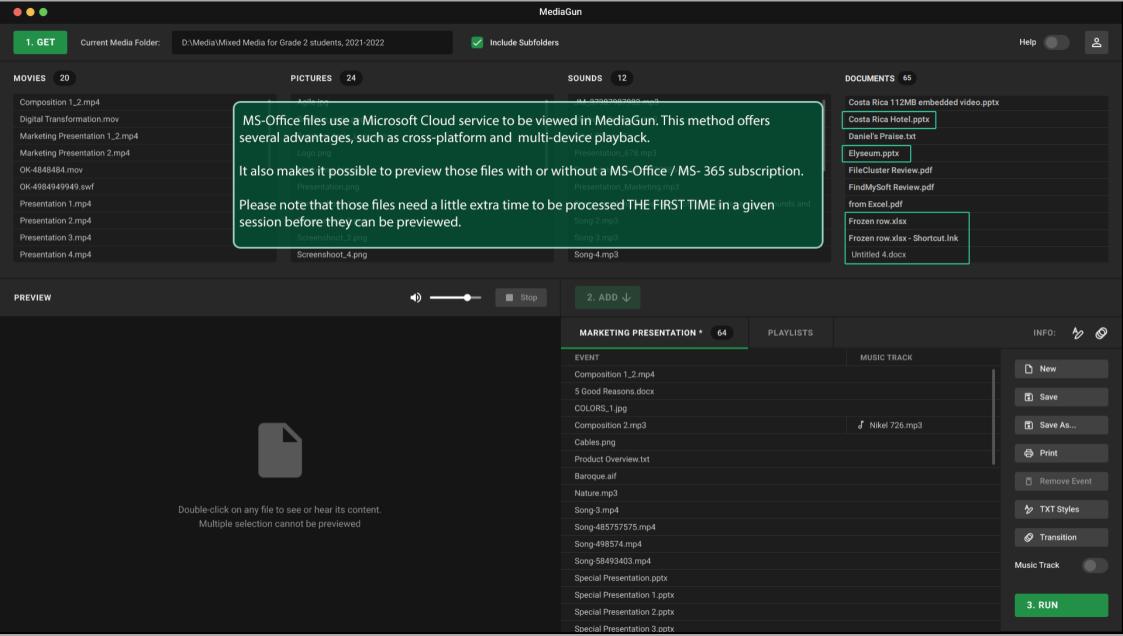

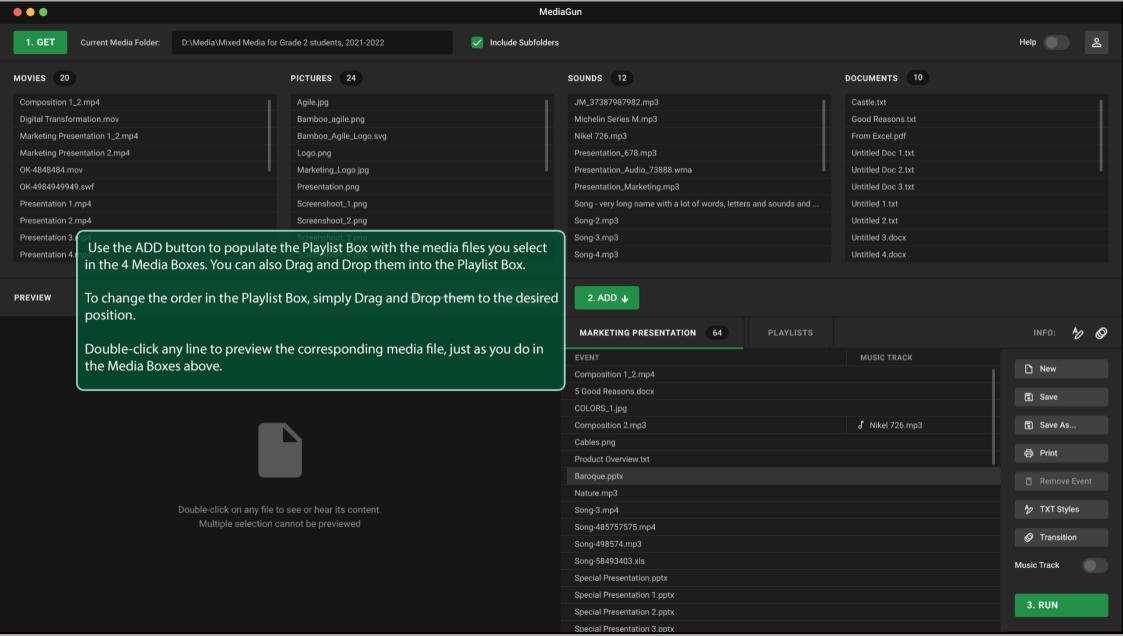

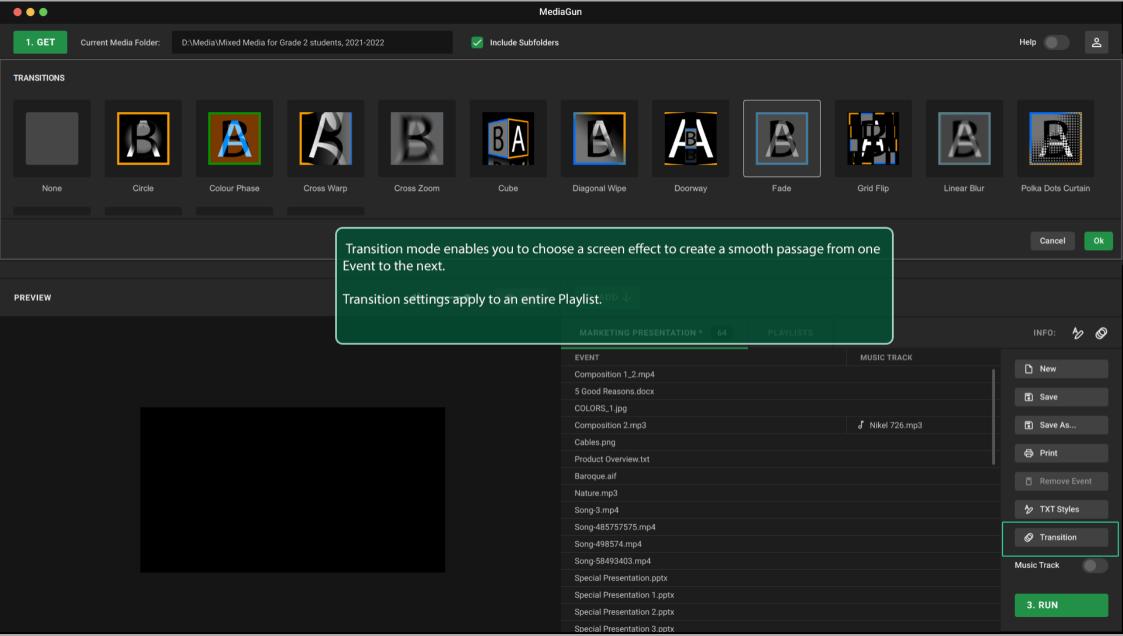

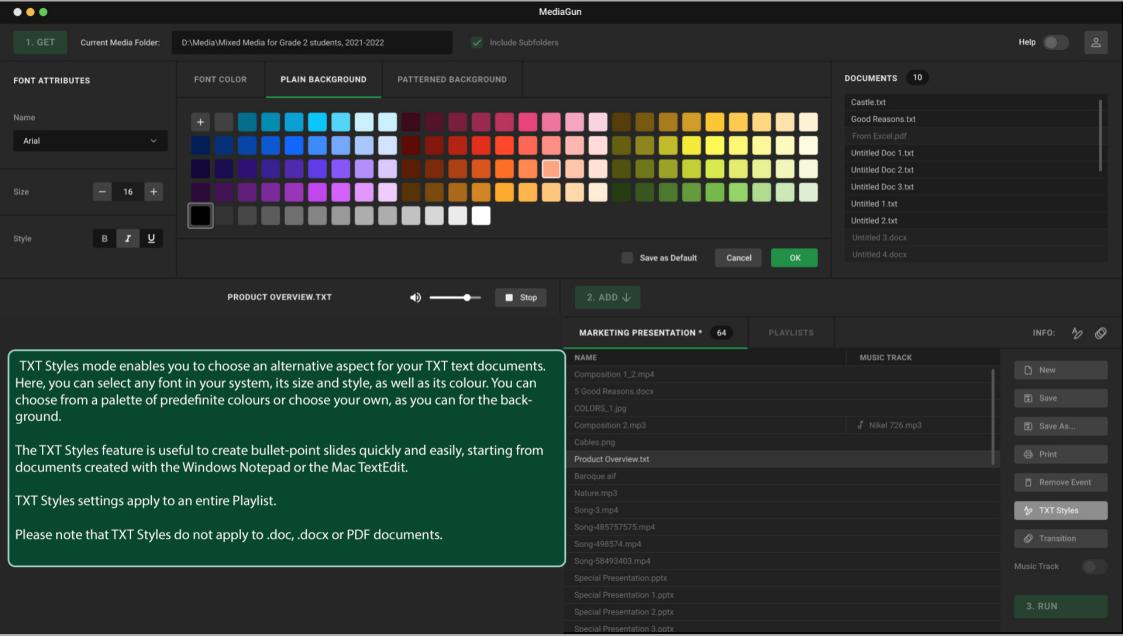

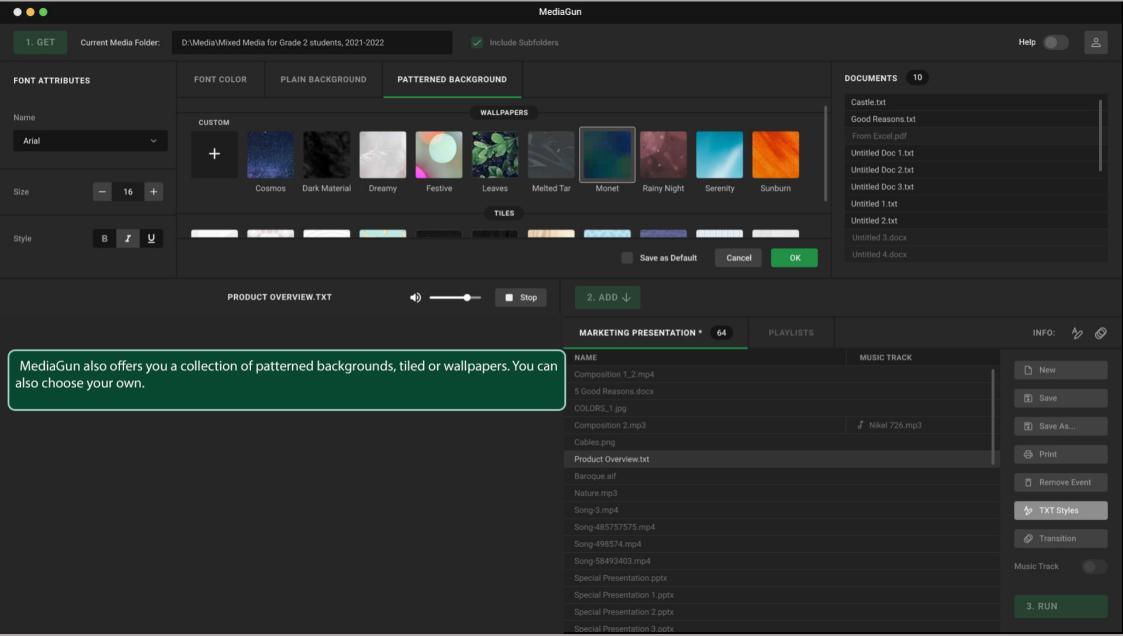

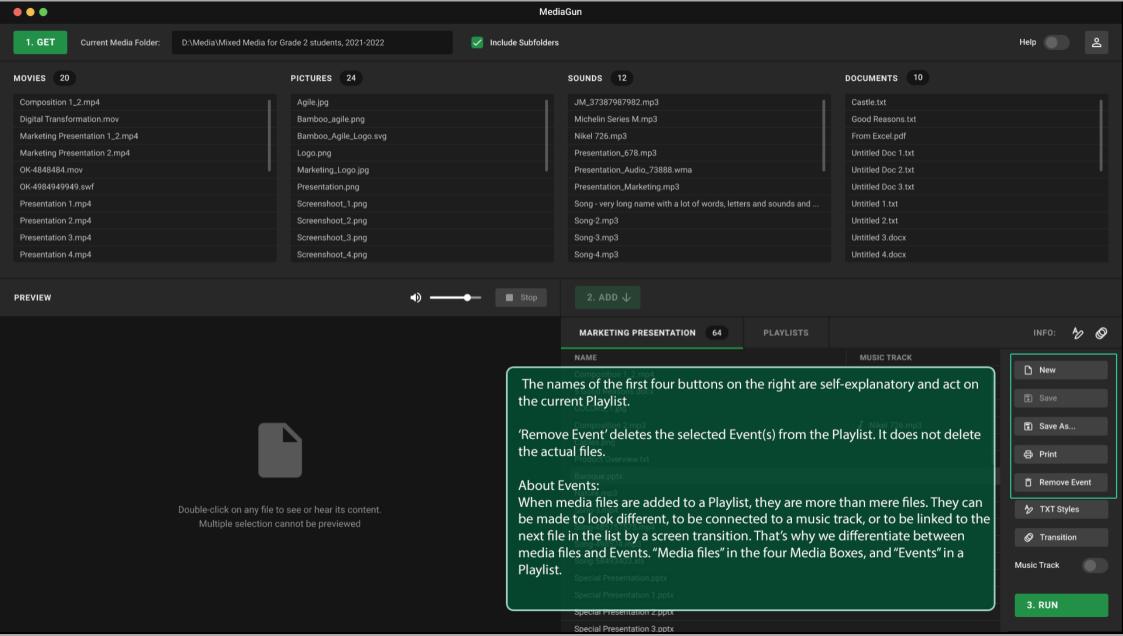

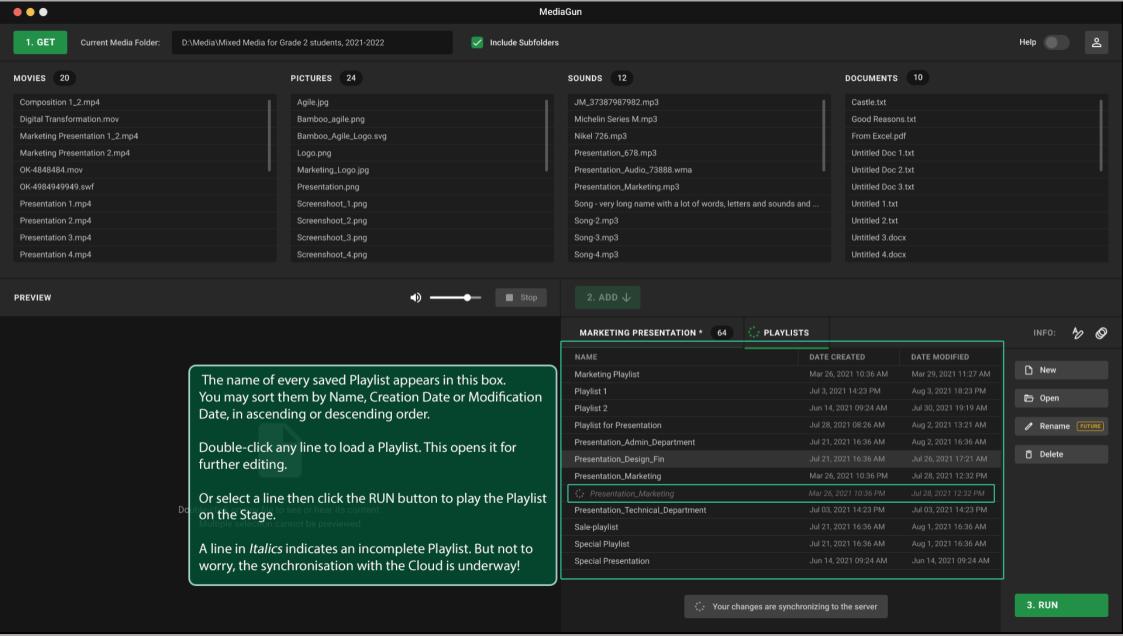

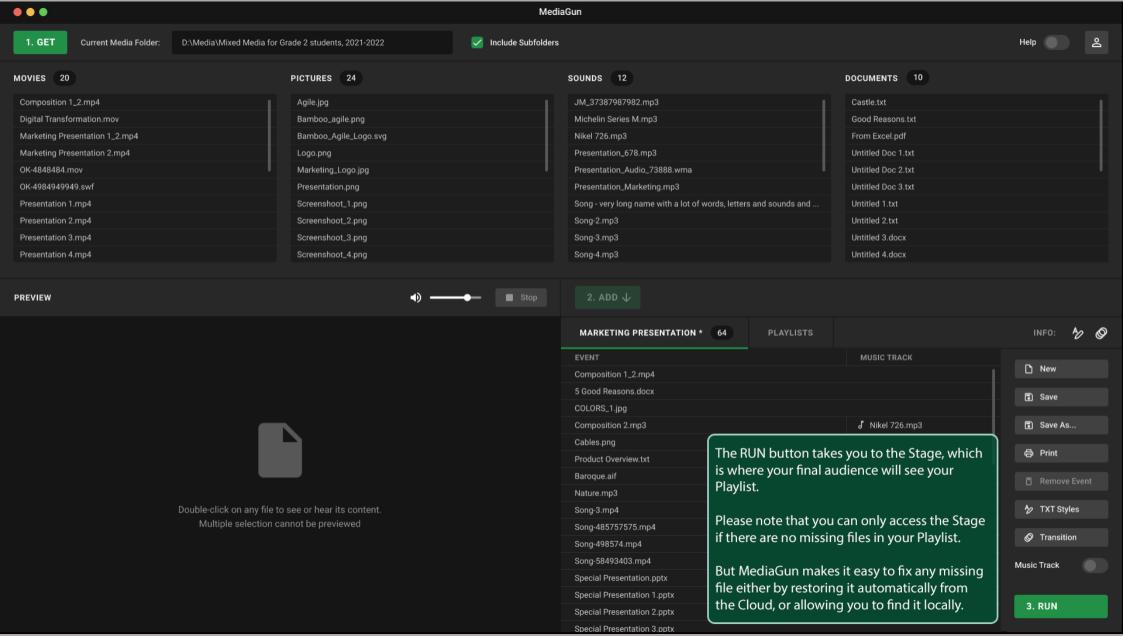

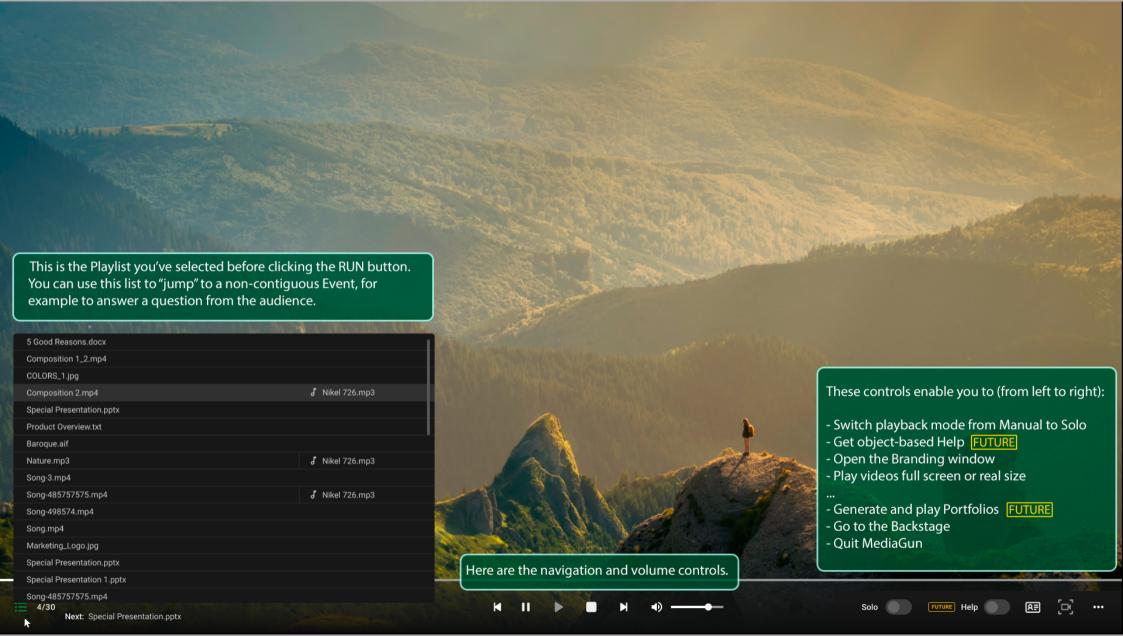

**FUTURE** The Branding Window lets you choose your own Logo and Contact Card, which are used to relay your corporate identity and contact information.

The Logo is shown when the Playlist is stopped. The Contact Card is shown when the Logo is clicked.

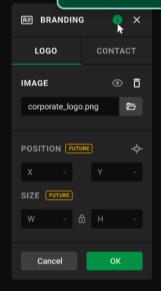

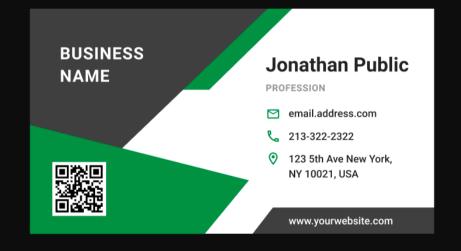

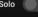

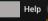